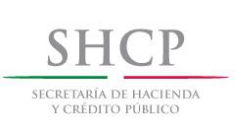

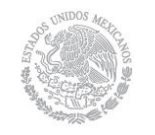

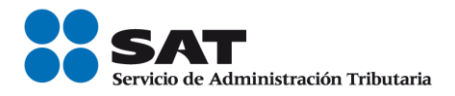

# **SICOFI (Sistema Integral de Comprobantes Fiscales)- Verificación**

**MANUAL DE USUARIO**

**Junio 2010**

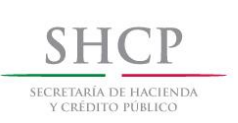

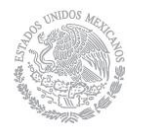

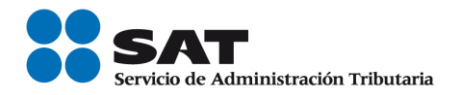

**SECRETARIA DE HACIENDA Y CRÉDITO PÚBLICO (SHCP)**

**SERVICIO DE ADMINISTRACIÓN TRIBUTARIA (SAT)**

**SICOFI - VERIFICACION VERSIÓN 1.0**

**JUNIO DE 2010**

# **INDICE**

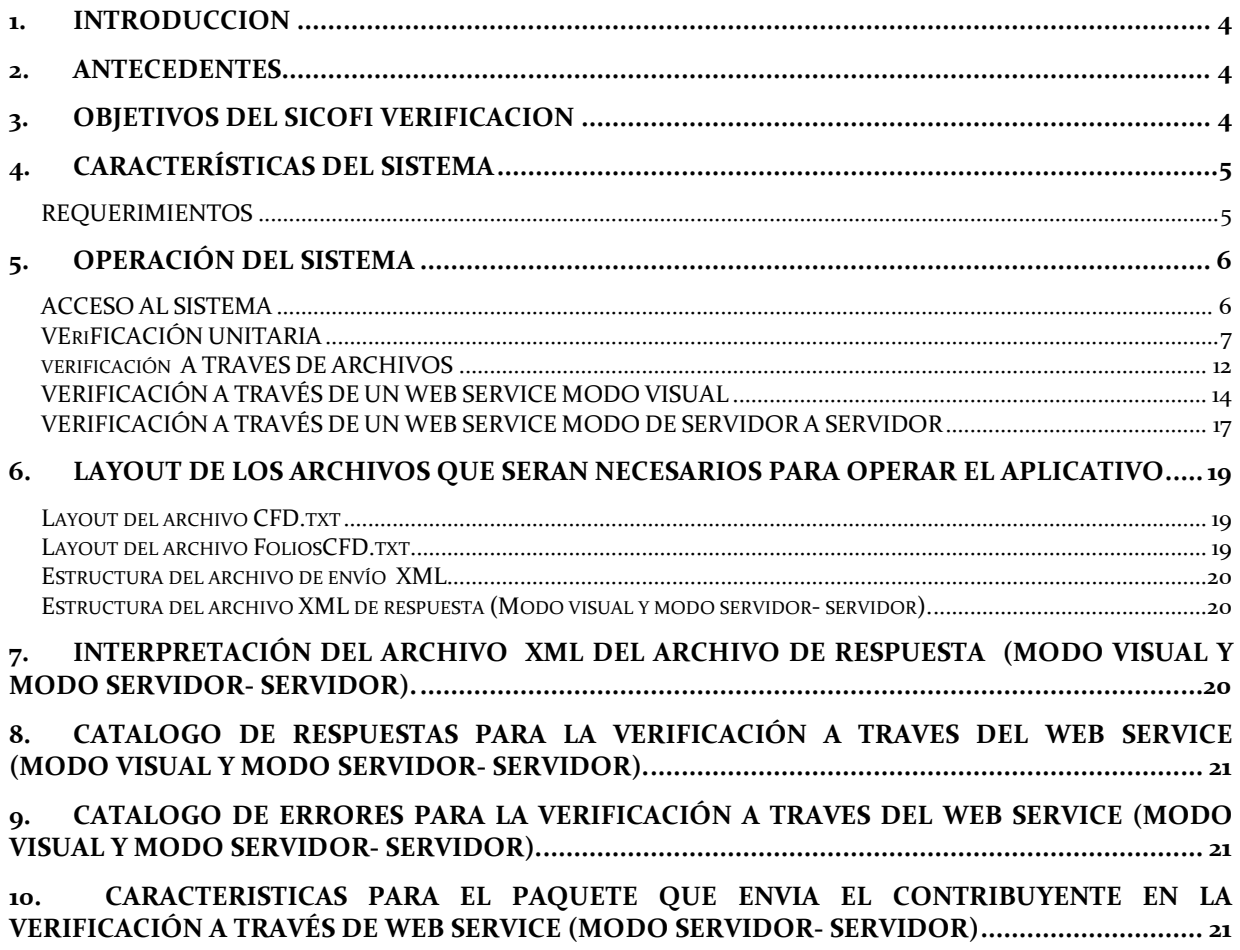

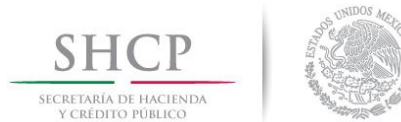

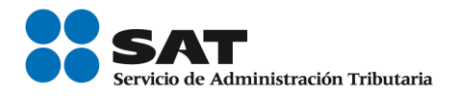

# <span id="page-3-0"></span>**1. INTRODUCCION**

El presente manual de usuario resume las características generales de operación del Sistema SICOFI Verificación, creado por la necesidad de cubrir los siguientes requerimientos:

#### **Verificación unitaria.**

Se debe implementar una aplicación en ambiente web que permita al usuario validar los folios y series de los CFD's (Comprobantes Fiscales Digitales).

#### **Verificación a través de archivos.**

Se deberá permitir descargar archivos de texto con la información relativa a los CSD (Certificados de Sellos Digitales).

#### **Verificación a través de un Web Service.**

Se deberá contar con una opción que permita validar que los folios de CFD's fueron asignados al Emisor y se encuentran registrados en los controles del SAT de forma masiva. La validación mencionada se deberá realizar vía aplicativo y por medio de un cliente que pertenezca al usuario.

### <span id="page-3-1"></span>**2. ANTECEDENTES**

El Sistema de Administración Tributaria no contaba con un sistema que permitiera la validación de los folios de CFD's (Comprobantes fiscales digitales) y la consulta de los CSD (Certificados de sello digital).

### <span id="page-3-2"></span>**3. OBJETIVOS DEL SICOFI VERIFICACION**

- Permitir al usuario la validación de los folios de CFD's.
- Se permite la descarga de archivos de texto con la información relativa a CSD. Dicha descarga se podrá realizar vía el aplicativo y vía modo de ftp.
- <span id="page-3-3"></span> Se deberá permitir la validación en forma masiva de los folios de CFD's asignados a un emisor y que están registrados en los controles de SAT. La validación mencionada se deberá realizar vía aplicativo y por medio de un cliente que pertenezca al usuario.

# **4. CARACTERÍSTICAS DEL SISTEMA**

### <span id="page-4-0"></span>**REQUERIMIENTOS**

### **Equipo mínimo:**

- Computadora personal (PC) o laptop.
- Monitor SVGA a color
- Procesador Pentium® IV a 1.7 GHZ o superior.
- 512 MB de memoria RAM o superior dependiendo del sistema operativo.
- Sistema operativo Microsoft Windows® XP o vista, con ultimas versiones de service pack instaladas
- Espacio en disco duro total de 500 MB.

#### **Conocimientos del usuario:**

- Manejo básico de equipo de cómputo.
- Sistema operativo Windows.
- Manejo fluido de XML.

#### **Usuarios del sistema**

<span id="page-4-1"></span>• Todo publico

# **5. OPERACIÓN DEL SISTEMA**

#### <span id="page-5-0"></span>**ACCESO AL SISTEMA**

1. Ingresar al aplicativo SICOFI VERIFICACIÓN

<http://localhost/Sicofi.ValidacionCFD/Default.aspx>

La parte de localhost será el servidor donde se instale el aplicativo.

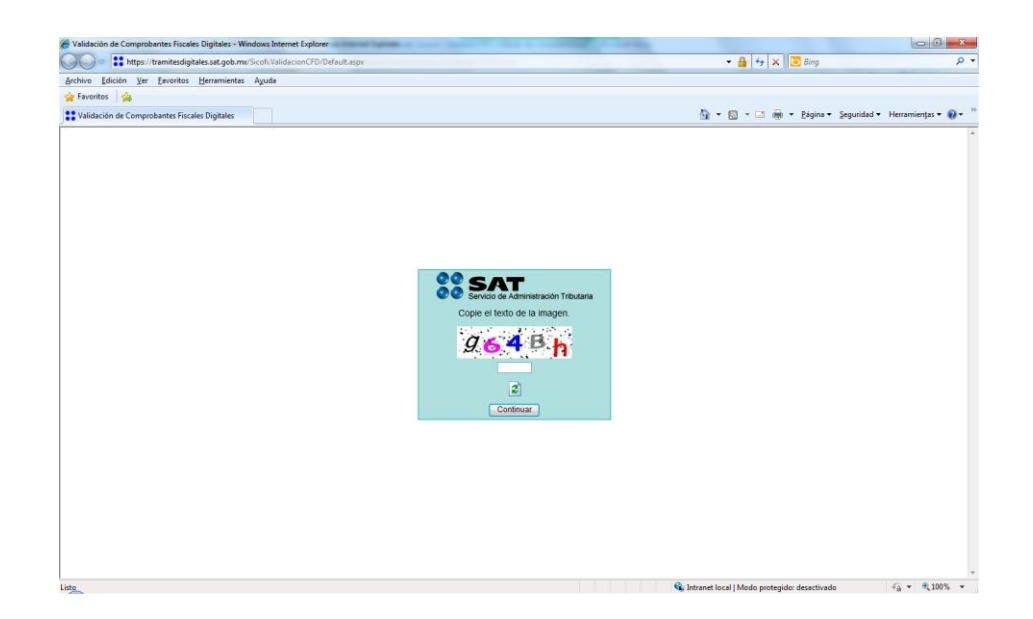

2. Ingresar los siguientes datos en el campo correspondiente a los datos de la imagen.

Datos de la imagen: Los que aparezcan en la pantalla.

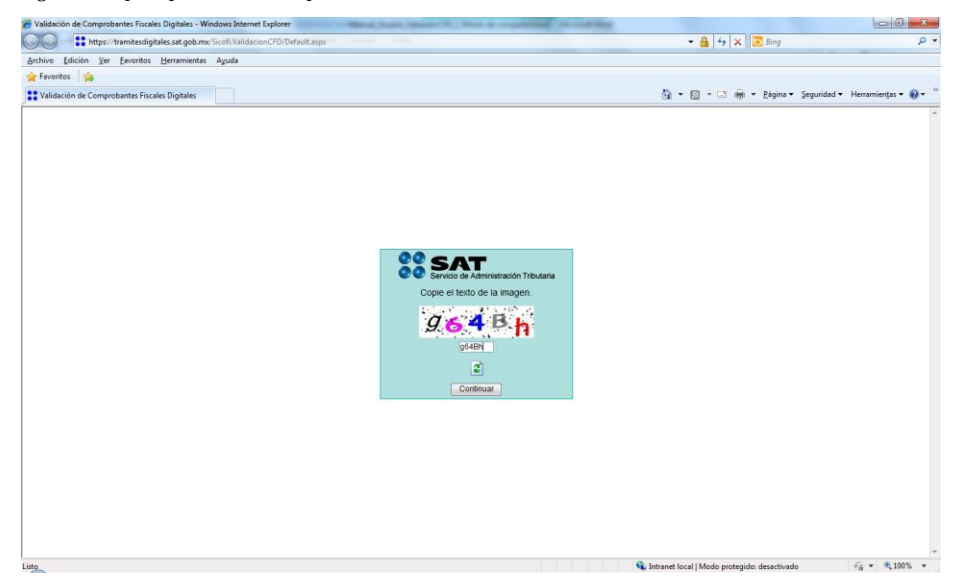

3. Dar clic en el botón "Continuar"

4. Se despliega la pantalla con las opciones para la verificación unitaria, verificación a través de archivos y verificación a través de Web Service.

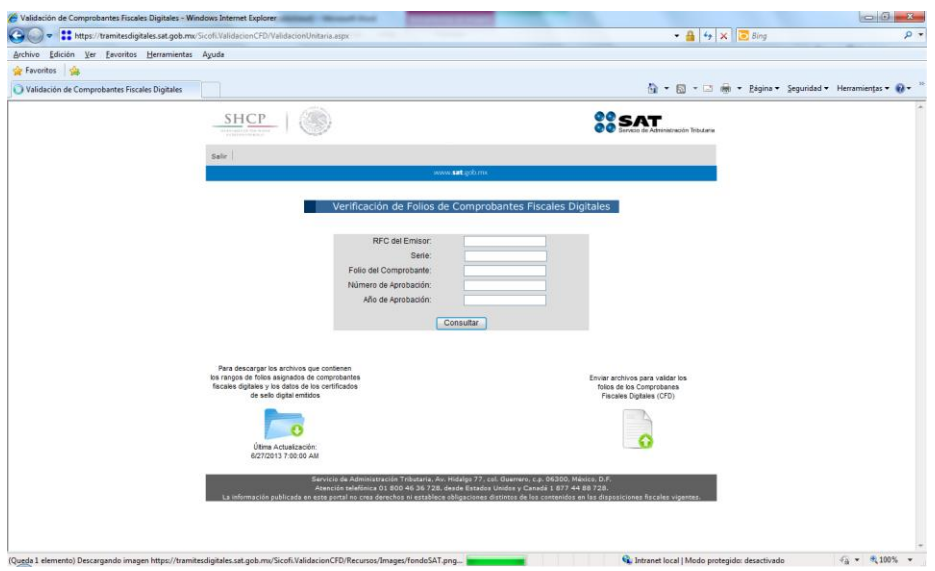

# <span id="page-6-0"></span>**VERIFICACIÓN UNITARIA**

1. Ingresar al aplicativo SICOFI VERIFICACIÓN

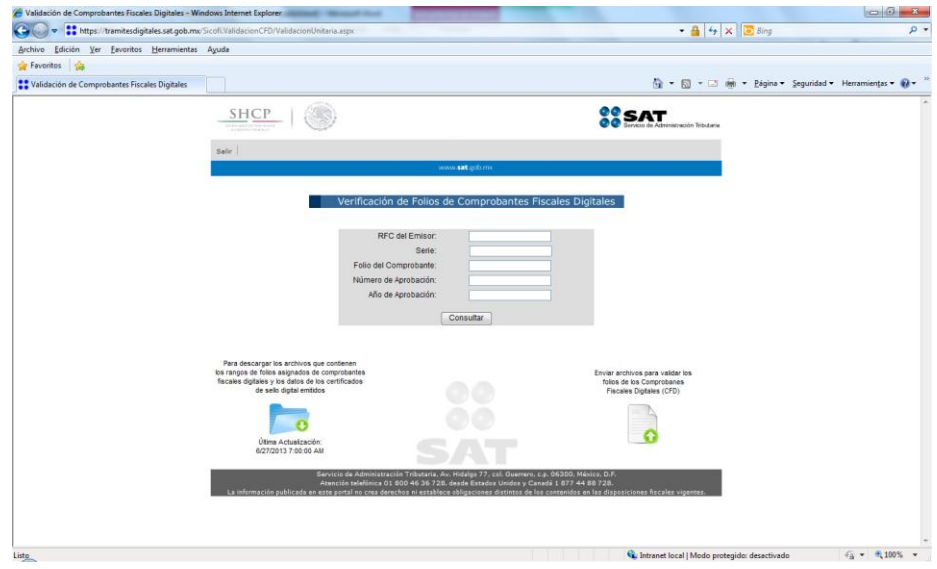

En la opción de "Verificación de folios de Comprobantes Fiscales Digitales" se pueden visualizar los siguientes campos:

- RFC del Emisor (Conforme a las reglas de integración del RFC ya establecidas en el SAT para personas físicas y morales).
- Serie (Caracteres alfabéticos en mayúsculas [incluye la Ñ]. Se permite el valor nulo. De 0 10 caracteres). No Obligatorio.
- Folio del Comprobante (Número del folio del CFD. Valores permitidos: del1 al 2147483647):
- Número de Aprobación (número del 1 al 2147483647).
- Año de Aprobación: (en 4 dígitos "AAAA")
- 2. Ingresar los siguientes datos en el área designada para la verificación unitaria
	- RFC del Emisor
	- Serie
	- Folio del Comprobante
	- Número de Aprobación
	- Año de Aprobación

### Nota: La Serie no es un campo obligatorio

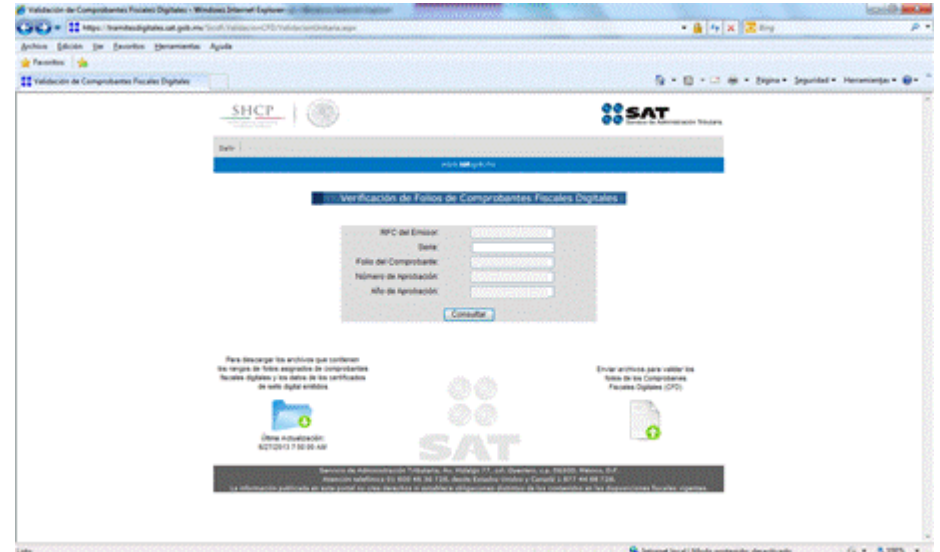

3. Dar clic en el botón "Consultar"

- 4. Se despliega la pantalla con los Certificados de sello digital generados por el RFC emisor con los siguientes campos:
	- No. de Serie
	- Vigencia Inicial del Certificado
	- Vigencia Final del Certificado
	- RFC
	- Estado del Certificado

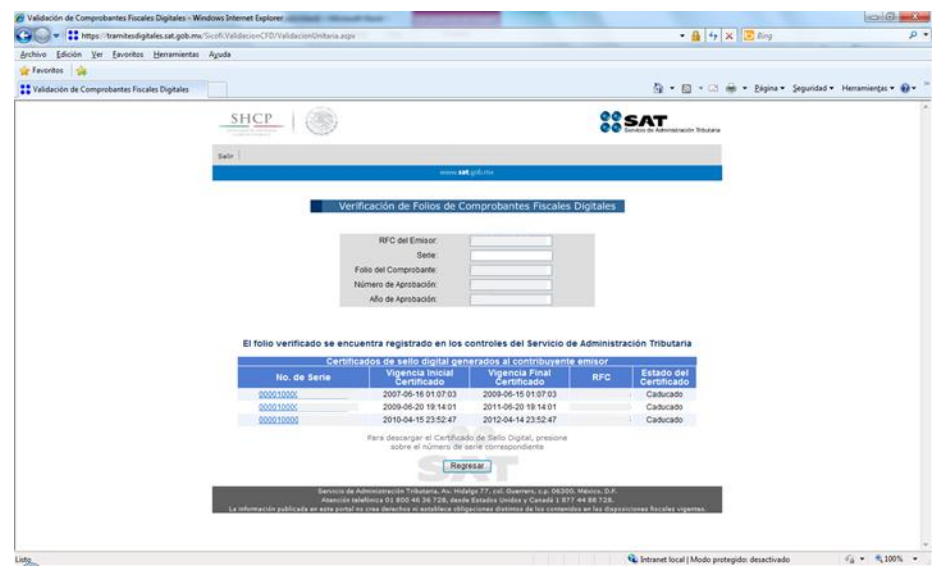

5. Dar clic en la liga de uno de los registros

### 6. Se despliega el cuadro de dialogo

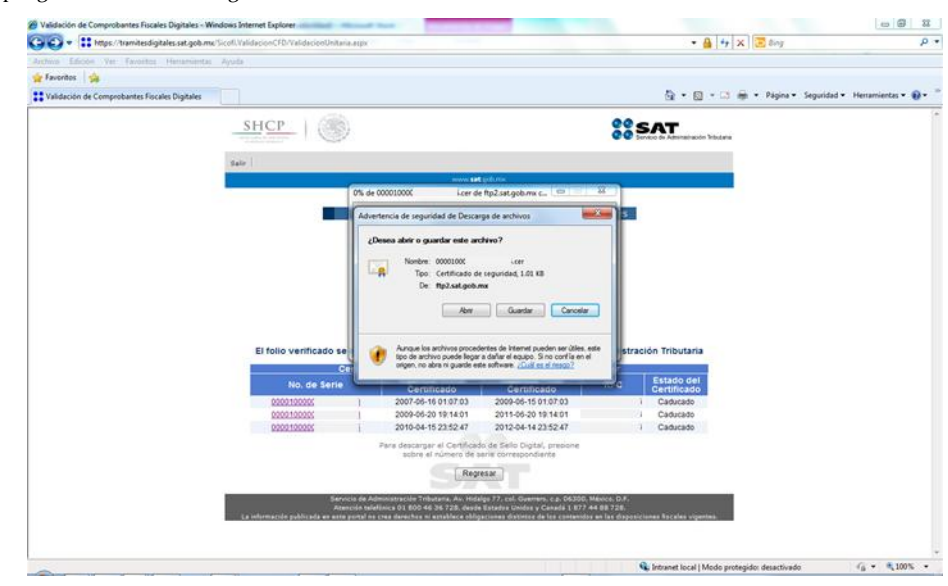

7. Dar clic en guardar

8. Se despliega la pantalla "Guardar como"

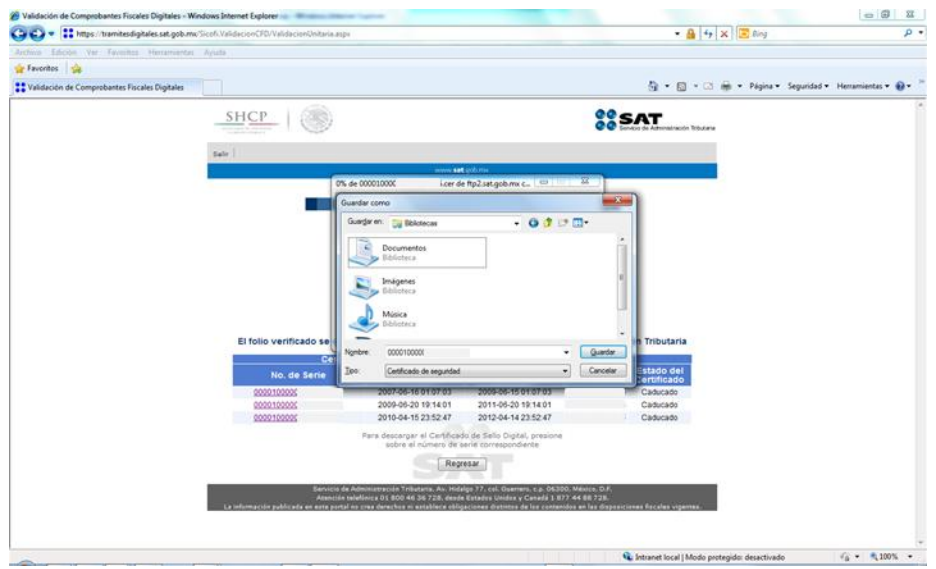

9. Seleccionar la ruta donde se guardará el archivo

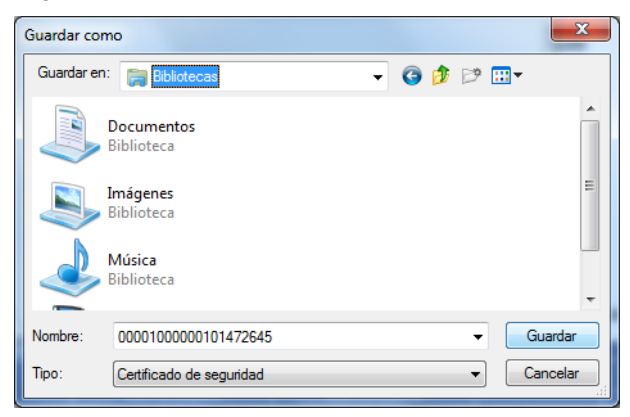

10. Dar clic en el botón Guardar

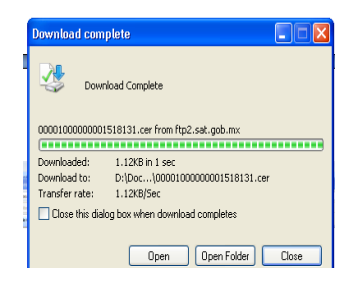

11. Dar clic en el botón Abrir

# **SICOFI-VERIFICACION**

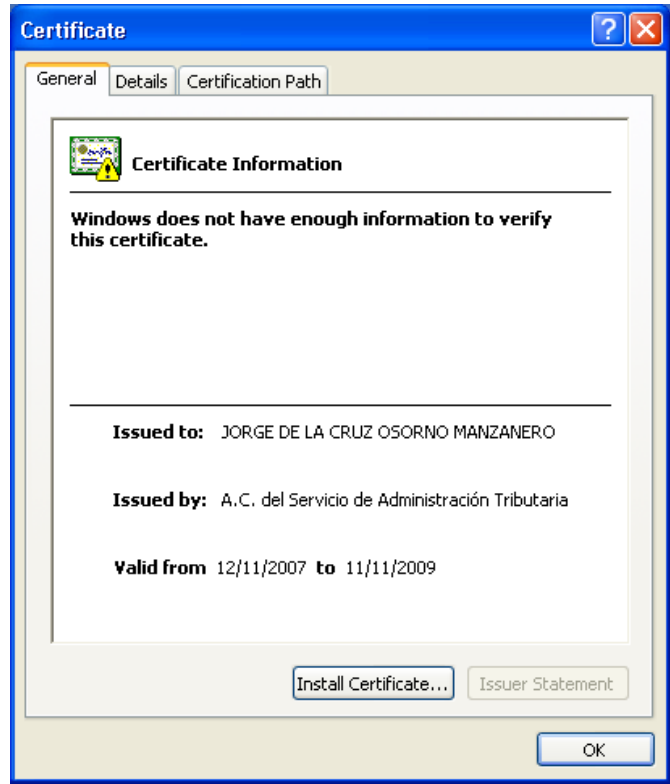

# <span id="page-11-0"></span>**VERIFICACIÓN A TRAVES DE ARCHIVOS**

1. Ingresar al aplicativo SICOFI VERIFICACIÓN

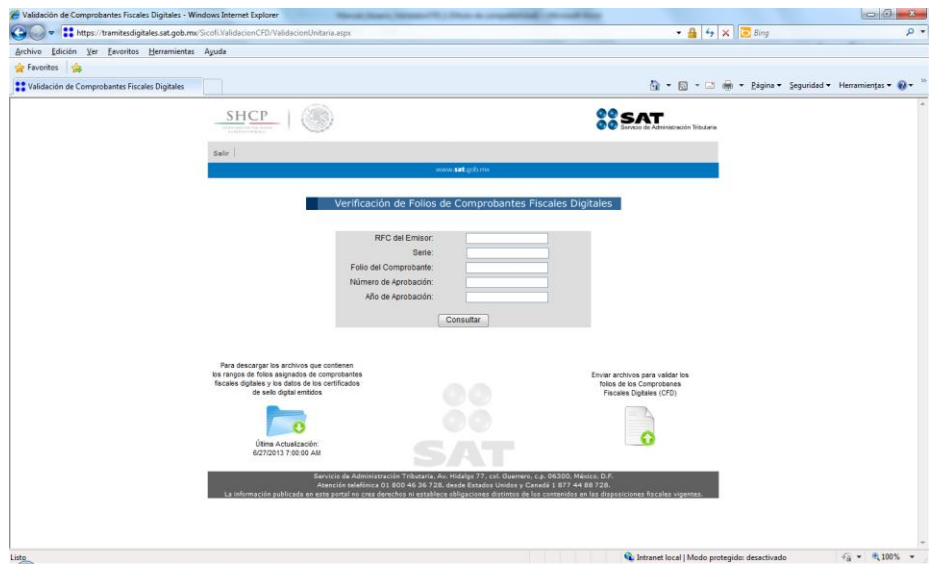

- 2. Dar clic en la liga "Para descargar los archivos que consideran los rangos de folios asignados de comprobantes fiscales digitales y los datos de los certificados de sello digital emitidos"
- 3. Se despliega la pantalla donde se visualizan los archivos FoliosCFD.txt y CSF.txt

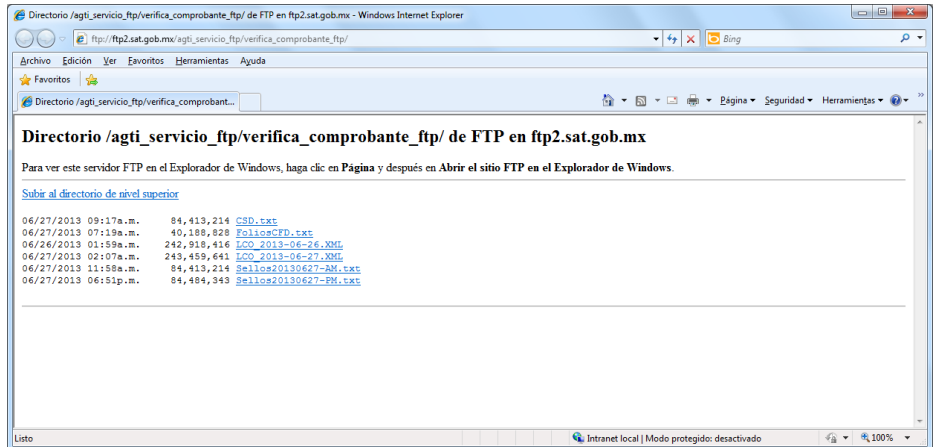

4. Seleccionar el archivo a descargar

5. Se despliega la pantalla de con el archivo descargado

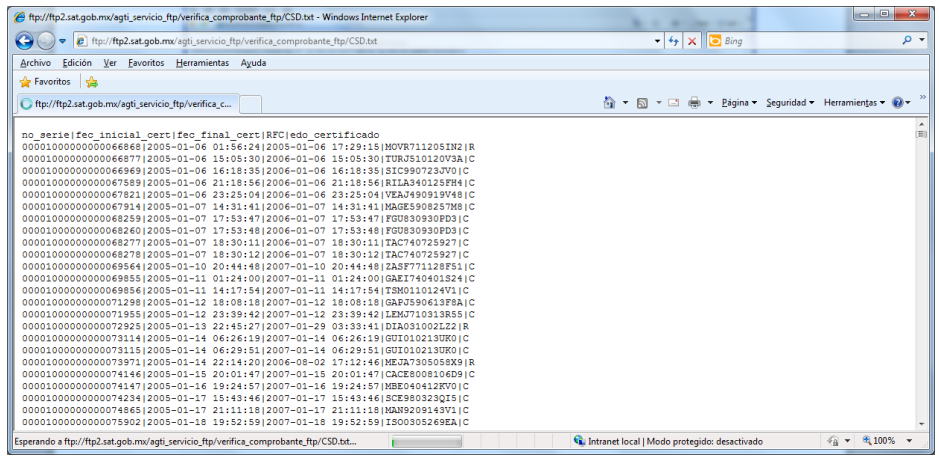

Los archivos deberán de descargarse de: ftp://ftp2.sat.gob.mx/agti\_ftp/cfds\_ftp

# <span id="page-13-0"></span>**VERIFICACIÓN A TRAVÉS DE UN WEB SERVICE MODO VISUAL**

1. Ingresar al aplicativo SICOFI VERIFICACIÓN

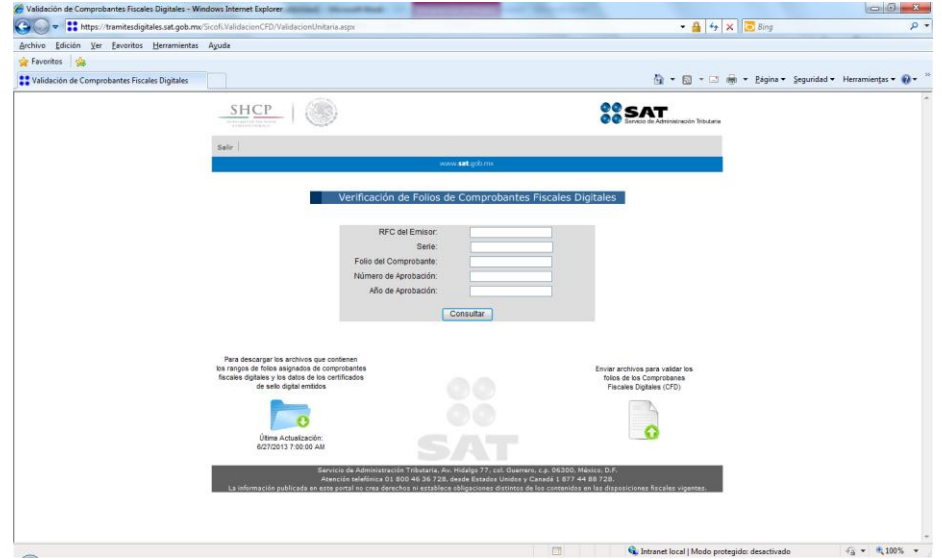

- 2. Ingresar a la liga "Enviar archivos para validar los folios de los Comprobantes Fiscales Digitales (CFD)"
- 3. Se despliega un recuadro para examinar y seleccionar el archivo XML

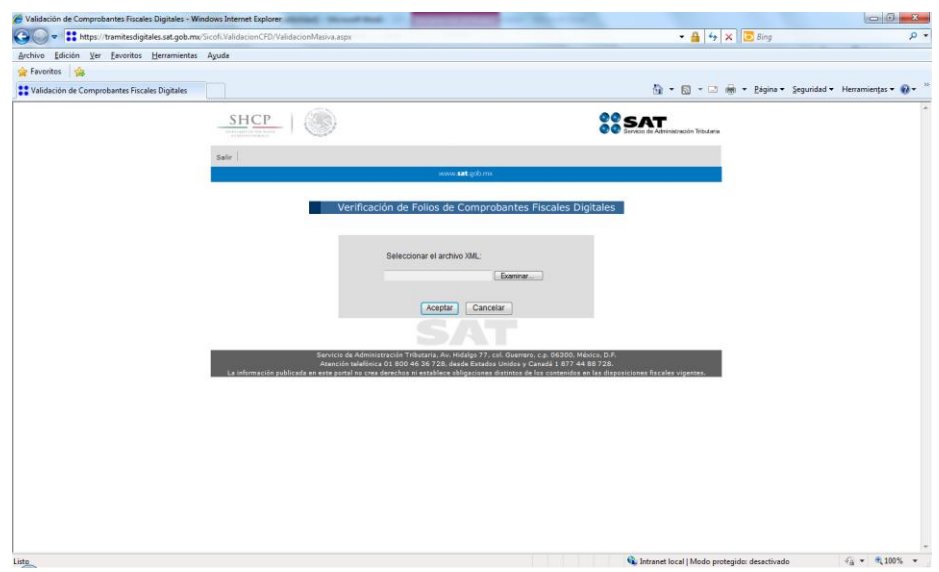

4. Dar clic en "Browse"

5. Seleccionar el archivo XML

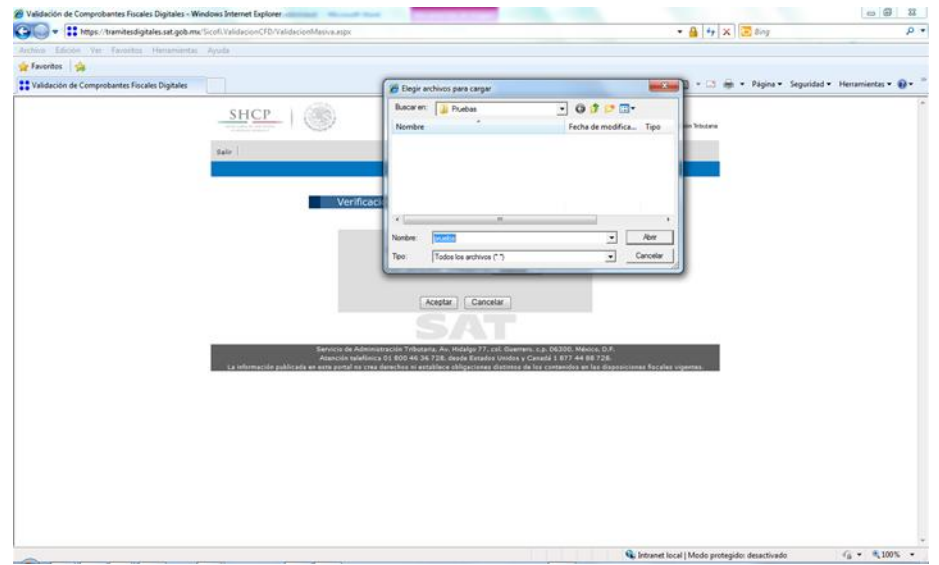

# **El archivo XML tendrá como maximo 5000 registros**

6. Se despliega la siguiente pantalla

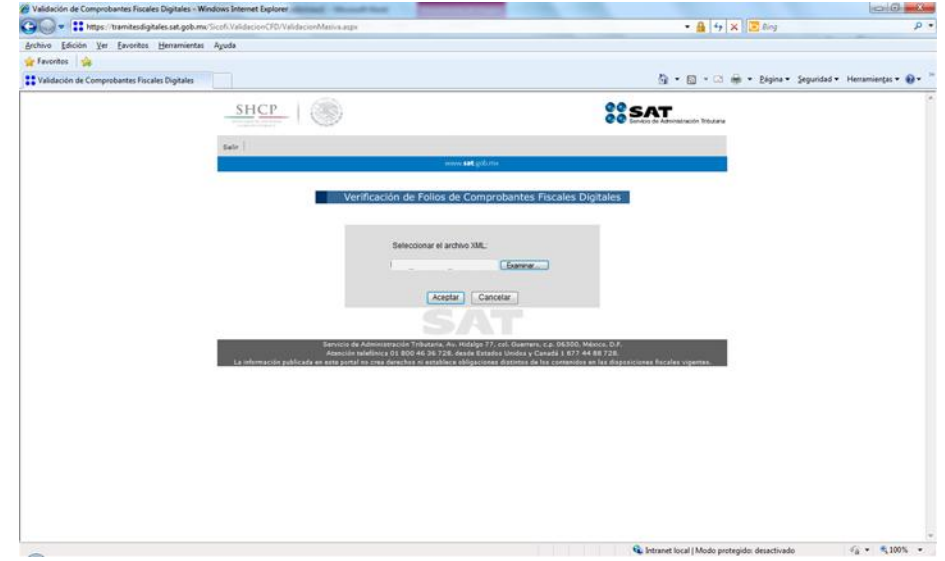

7. Dar clic en Aceptar

# 8. Se despliega la siguiente pantalla

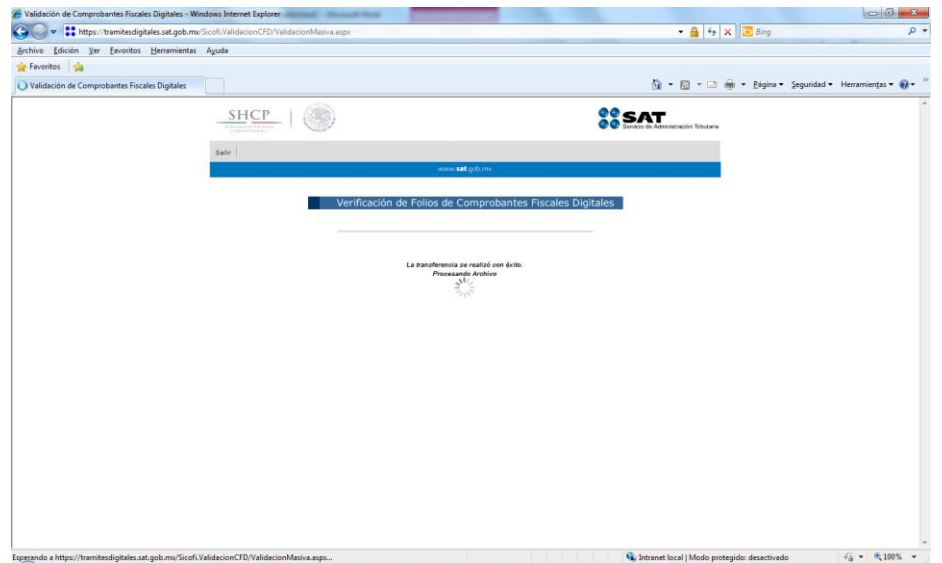

# 9. Se despliega la siguiente pantalla

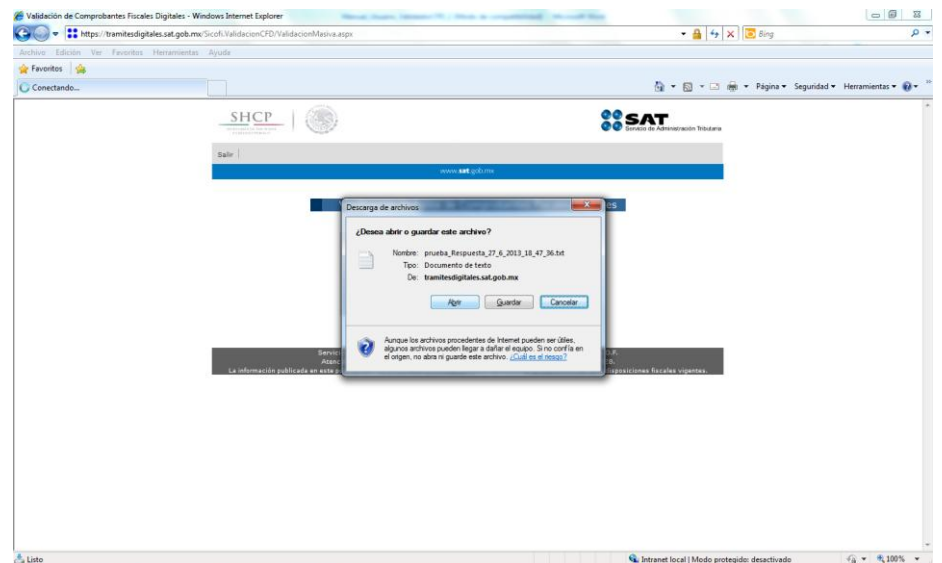

10. Dar clic en Abrir

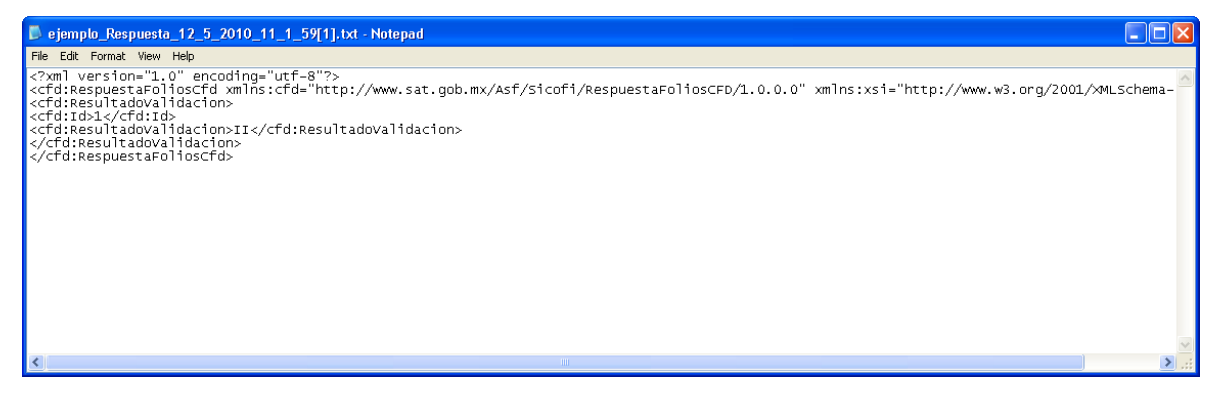

Lo que se visualiza en el archivo de respuesta, significa que para el registro identificado con el Id =1 en el archivo de envío XML, el resultado de la verificación es que los Datos del folio y el certificado son inválidos de acuerdo al catálogo de respuestas especificado anteriormente.

### <span id="page-16-0"></span>**VERIFICACIÓN A TRAVÉS DE UN WEB SERVICE MODO DE SERVIDOR A SERVIDOR**

- 1. Enviar el paquete con la estructura XML por medio del servidor del usuario
- 2. Accedemos al Web service dentro de su servidor

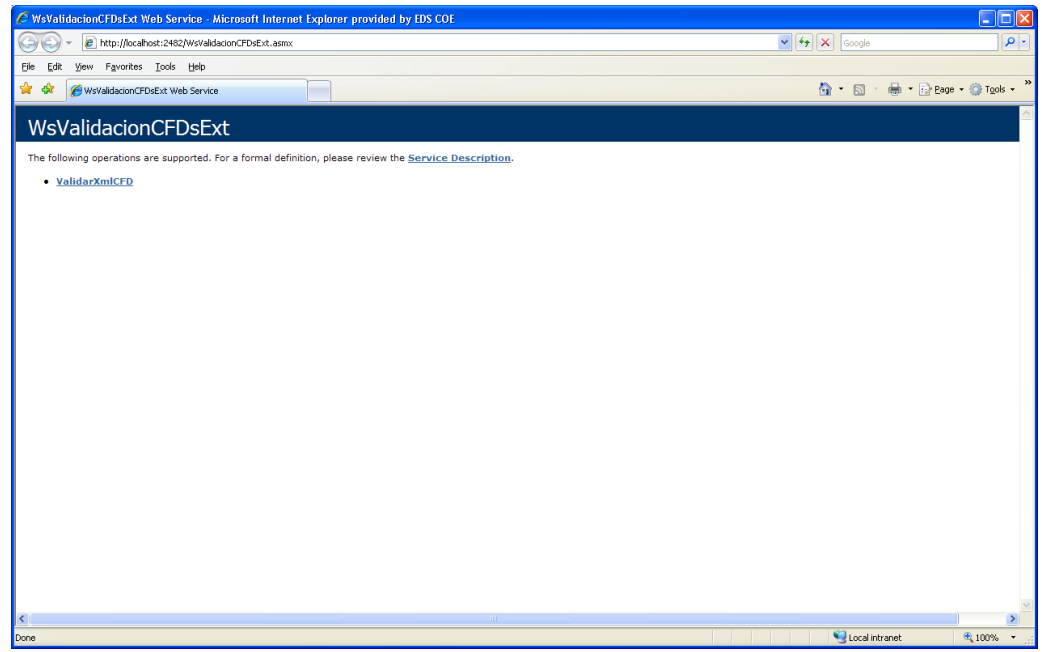

### 3. Dar clic en la liga ValidarXmlCFD

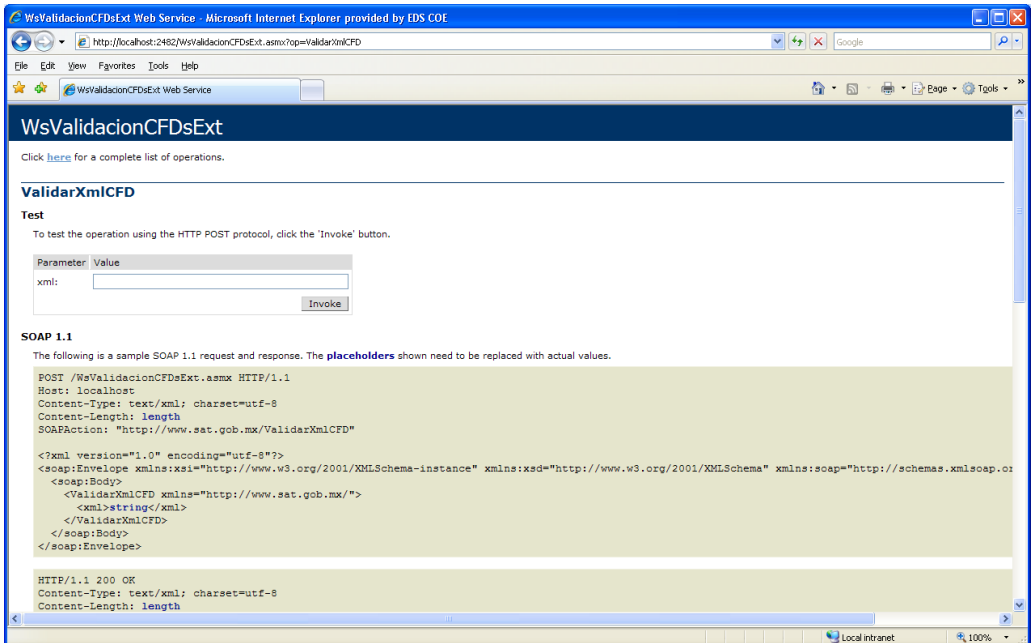

4. Se deberá ingresar los datos del XML en forma de cadena:

<cfd:ColleccionFoliosCfd xsi:schemaLocation="http://www.sat.gob.mx/Asf/Sicofi/ValidacionFoliosCFD/1.0.0 FoliosCFDNuevo.xsd" xmlns:cfd="http://www.sat.gob.mx/Asf/Sicofi/ValidacionFoliosCFD/1.o.o" instance"><cfd:Folio><cfd:Id>1</cfd:Id><cfd:Rfc>OOMJ530502U32</cfd:Rfc><cfd:Serie/><cfd:NumeroFolio>2040</cfd:NumeroFoli o><cfd:NumeroAprobacion>1</cfd:NumeroAprobacion><cfd:AnioAprobacion>2007</cfd:AnioAprobacion><cfd:CertificadoNumero Serie>0001000000001553726</cfd:CertificadoNumeroSerie><cfd:CertificadoFechaEmision>2007-12- 04T16:25:16.0Z</cfd:CertificadoFechaEmision></cfd:Folio></cfd:ColleccionFoliosCfd>

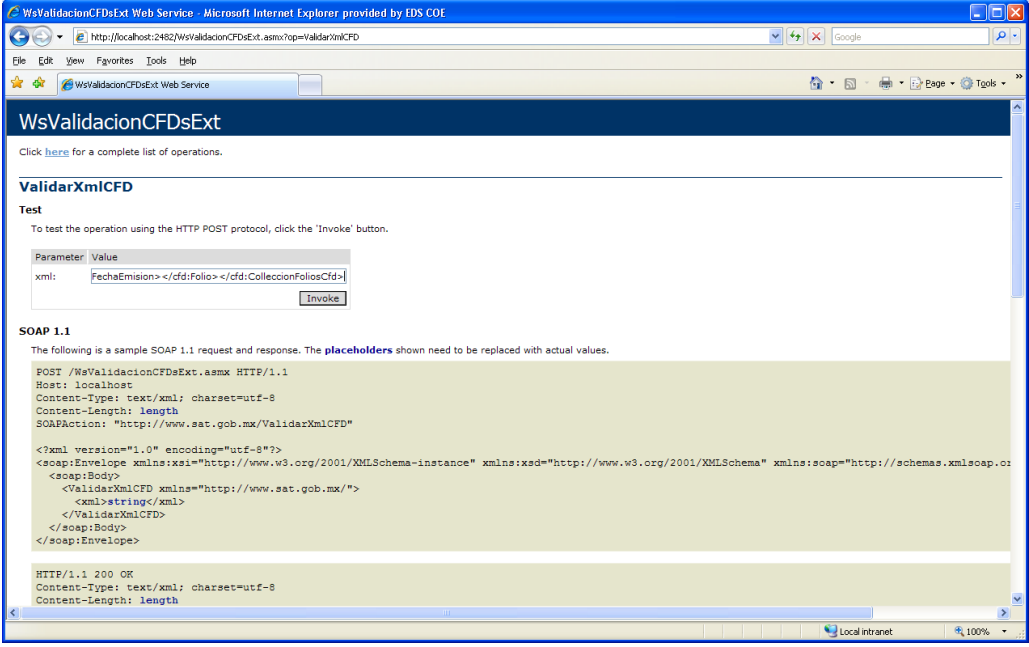

#### Manual de Usuario Página 18 de 22

Servicio de Administración Tributaria │ Av. Hidalgo, núm. 77, col. Guerrero, delegación Cuauhtémoc, México, D. F., c. p. 06300 | Tel. INFOSAT: 01 800 46 36 728 | documento disponible en www.sat.gob.mx

- 5. Dar clic en Invoke
- 6. Recibir la respuesta

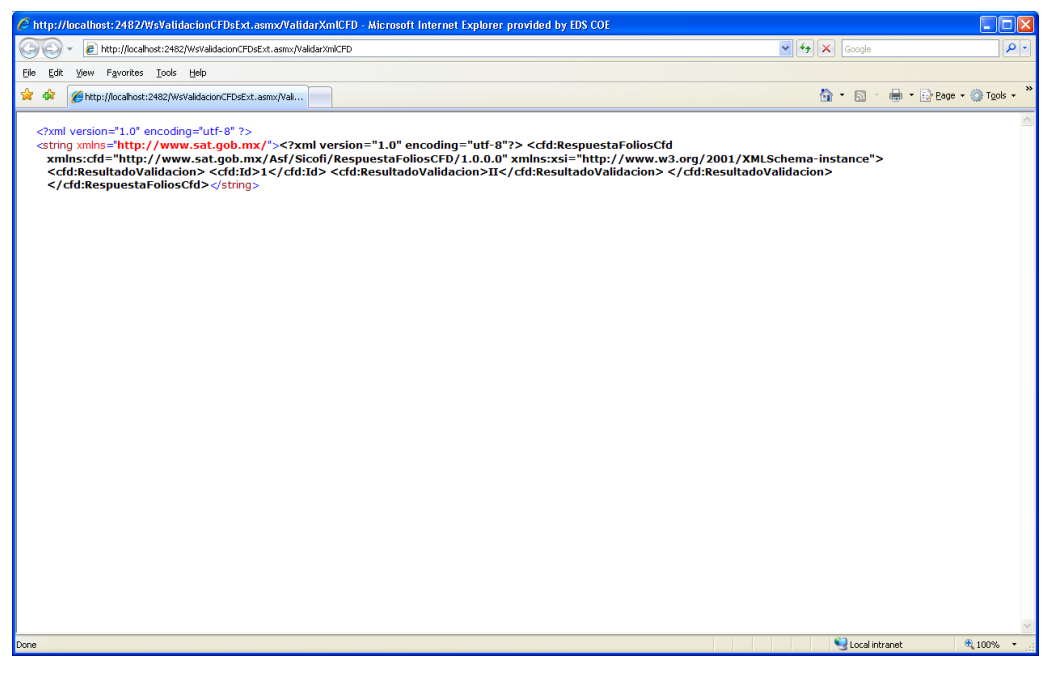

# <span id="page-18-0"></span>**6. LAYOUT DE LOS ARCHIVOS QUE SERAN NECESARIOS PARA OPERAR EL APLICATIVO**

**Los archivos necesarios para la Verificación Unitaria y verificación a través de archivos son:** 

# <span id="page-18-1"></span>**LAYOUT DEL ARCHIVO CFD.TXT**

no\_serie|fec\_inicial\_cert|fec\_final\_cert|RFC|edo\_certificado(

El archivo esta conformado con los siguientes campos:

- No. de Serie
- Vigencia Inicial del Certificado
- Vigencia Final del Certificado
- RFC
- Estado del Certificado

# <span id="page-18-2"></span>**LAYOUT DEL ARCHIVO FOLIOSCFD.TXT**

no\_serie|fec\_inicial\_cert|fec\_final\_cert|RFC|edo\_certificado

El archivo esta conformado con los siguientes campos:

- No. de Serie
- Vigencia Inicial del Certificado

- Vigencia Final del Certificado
- RFC
- Estado del Certificado

**Los archivos utilizados en la Verificación a través de un Web Service (Modo visual y modo servidor- servidor) son:**

# <span id="page-19-0"></span>**ESTRUCTURA DEL ARCHIVO DE ENVÍO XML**

- <cfd:ColleccionFoliosCfd xsi:schemaLocation="http://www.sat.gob.mx/Asf/Sicofi/ValidacionFoliosCFD/1.0.0 FoliosCFDNuevo.xsd" xmins:cfd="http://www.sat.gob.mx/Asf/Sicofi/ValidacionFoliosCFD/1.0.0" xmins:xsi="http://www.w3.org/2001/XMLSchema-instance"> - <cfd:Folio> kofd: Id> Lk/ofd: Id> <cfd:Rfc>120229\$\$0\$\$0</cfd:Rfc> <cfd:Serie /> <cfd:NumeroFolio>1</cfd:NumeroFolio> <cfd: AnioAprobacion>0000</cfd: AnioAprobacion> <cfd: CertificadoNumeroSerie>0</cfd: CertificadoNumeroSerie> <cfd:CertificadoFechaEmision>2001-12-17T09:30:47.0Z</cfd:CertificadoFechaEmision> </cfd:Folio> <cfd:Folio> <cfd:Id>2</cfd:Id> <cfd:Rfc>120229\$\$0\$\$0</cfd:Rfc> contracts = /><br>
<cfd: Serie /><br>
<cfd: NumeroFolio>1</cfd: NumeroFolio><br>
<cfd: NumeroFolio> <cfd:NumeroAprobacion>1</cfd:NumeroAprobacion><br><cfd:AnioAprobacion>0000</cfd:AnioAprobacion> <cfd:CertificadoNumeroSerie>0</cfd:CertificadoNumeroSerie> <cfd:CertificadoFechaEmision>2001-12-17T09:30:47.0Z</cfd:CertificadoFechaEmision> </cfd:Folio> </cfd:ColleccionFoliosCfd>

El archivo tiene la siguiente estructura:

- Consecutivo : Su valor máximo será de 5000 y deberá ser guardado en formato de relleno "0"
- RFC del emisor: Debe ser de 12 o 13 caracteres alfanuméricos
- Serie del folio : debe ser de 0 a 10 caracteres alfabéticos
- Folio del comprobante: Tendrá valores permitidos del 1 al 2147483647
- No. de Aprobación: 4 dígitos
- No. Serie del Certificado : 20 dígitos
- Fecha y hora de emisión: Se expresa como aaaa:mm:ddThh:mm:ssZ conforme a la especificación ISO8601

#### **Aspectos importantes:**

Número máximo de registros del archivo: 5000 registros El formato del archivo debe ser XML

### <span id="page-19-1"></span>**ESTRUCTURA DEL ARCHIVO XML DE RESPUESTA (MODO VISUAL Y MODO SERVIDOR- SERVIDOR).**

XML\_Respuesta.txt - Notepad File Edit Format View Help 

Los campos del archivo son:

- Consecutivo: Identifica el registro que fue verificado y que estaba contenido en el archivo de envío.
- Resultado de la validación.

# <span id="page-19-2"></span>**7. INTERPRETACIÓN DEL ARCHIVO XML DEL ARCHIVO DE RESPUESTA (MODO VISUAL Y MODO SERVIDOR- SERVIDOR).**

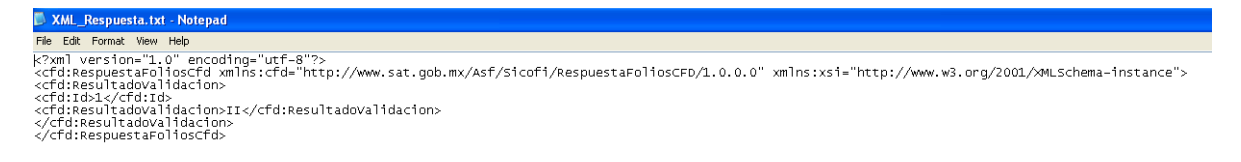

El archivo de respuesta contiene el ID (Número consecutivo) y el Resultado de la validación. Como se muestra en la imagen se tiene:  $Id=1$ 

Resultado validación: II

Lo anterior significa que para el registro identificado con el Id =1 en el archivo de envío XML, el resultado de la verificación (II) es que los Datos del folio y el certificado son inválidos. La respuesta esta definida en el catalogo de respuestas.

### <span id="page-20-0"></span>**8. CATALOGO DE RESPUESTAS PARA LA VERIFICACIÓN A TRAVES DEL WEB SERVICE (MODO VISUAL Y MODO SERVIDOR- SERVIDOR).**

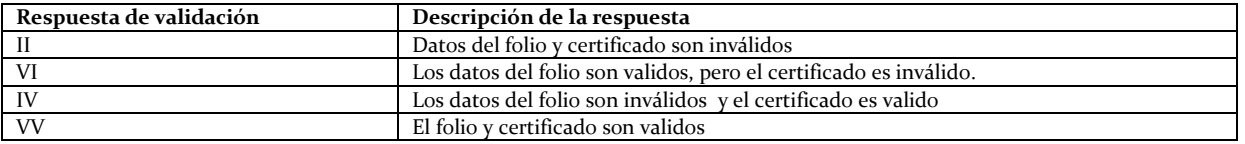

# <span id="page-20-1"></span>**9. CATALOGO DE ERRORES PARA LA VERIFICACIÓN A TRAVES DEL WEB SERVICE (MODO VISUAL Y MODO SERVIDOR- SERVIDOR).**

Cuando el usuario realiza la verificación por Web Service, se deberá validar la estructura del archivo XML que se envía. Se podría dar el caso de que dicha estructura sea incorrecta en alguno de los campos de un registro, por lo anterior se define el siguiente catalogo de errores:

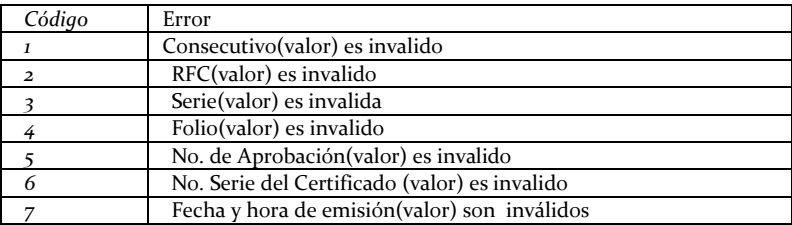

# <span id="page-20-2"></span>**10. CARACTERISTICAS PARA EL PAQUETE QUE ENVIA EL CONTRIBUYENTE EN LA VERIFICACIÓN A TRAVÉS DE WEB SERVICE (MODO SERVIDOR- SERVIDOR)**

Las características del paquete que enviara el contribuyente será en base al contrato:

<?xml version="1.0" encoding="utf-8" ?>

**[-](http://localhost:2482/WsValidacionCFDsExt.asmx?wsdl)** <wsdl:definitions xmlns:soap="**http://schemas.xmlsoap.org/wsdl/soap/**" xmlns:tm="**http://microsoft.com/wsdl/mime/textMatching/**" xmlns:soapenc="**http://schemas.xmlsoap.org/soap/encoding/**" xmlns:mime="**http://schemas.xmlsoap.org/wsdl/mime/**" xmlns:tns="**http://www.sat.gob.mx/**" xmlns:s="**http://www.w3.org/2001/XMLSchema**" xmlns:soap12="**http://schemas.xmlsoap.org/wsdl/soap12/**" xmlns:http="**http://schemas.xmlsoap.org/wsdl/http/**" targetNamespace="**http://www.sat.gob.mx/**" xmlns:wsdl="**http://schemas.xmlsoap.org/wsdl/**">

#### Manual de Usuario Página 21 de 22

Servicio de Administración Tributaria │ Av. Hidalgo, núm. 77, col. Guerrero, delegación Cuauhtémoc, México, D. F., c. p. 06300 | Tel. INFOSAT: 01 800 46 36 728 | documento disponible en www.sat.gob.mx

**[<sup>-</sup>](http://localhost:2482/WsValidacionCFDsExt.asmx?wsdl)** <wsdl:types>

**[<sup>-</sup>](http://localhost:2482/WsValidacionCFDsExt.asmx?wsdl)** <s:schema elementFormDefault="**qualified**" targetNamespace="**http://www.sat.gob.mx/**">

**[<sup>-</sup>](http://localhost:2482/WsValidacionCFDsExt.asmx?wsdl)** <s:element name="**ValidarXmlCFD**">

**[<sup>-</sup>](http://localhost:2482/WsValidacionCFDsExt.asmx?wsdl)** <s:complexType>

**[-](http://localhost:2482/WsValidacionCFDsExt.asmx?wsdl)** <s:sequence> <s:element minOccurs="**0**" maxOccurs="**1**" name="**xml**" type="**s:string**" /> </s:sequence> </s:complexType> </s:element> **[-](http://localhost:2482/WsValidacionCFDsExt.asmx?wsdl)** <s:element name="**ValidarXmlCFDResponse**"> **[-](http://localhost:2482/WsValidacionCFDsExt.asmx?wsdl)** <s:complexType> **[-](http://localhost:2482/WsValidacionCFDsExt.asmx?wsdl)** <s:sequence> <s:element minOccurs="**0**" maxOccurs="**1**" name="**ValidarXmlCFDResult**" type="**s:string**" /> </s:sequence> </s:complexType> </s:element> </s:schema> </wsdl:types> **[-](http://localhost:2482/WsValidacionCFDsExt.asmx?wsdl)** <wsdl:message name="**ValidarXmlCFDSoapIn**"> <wsdl:part name="**parameters**" element="**tns:ValidarXmlCFD**" /> </wsdl:message> **[-](http://localhost:2482/WsValidacionCFDsExt.asmx?wsdl)** <wsdl:message name="**ValidarXmlCFDSoapOut**"> <wsdl:part name="**parameters**" element="**tns:ValidarXmlCFDResponse**" /> </wsdl:message> **[-](http://localhost:2482/WsValidacionCFDsExt.asmx?wsdl)** <wsdl:portType name="**WsValidacionCFDsExtSoap**"> **[-](http://localhost:2482/WsValidacionCFDsExt.asmx?wsdl)** <wsdl:operation name="**ValidarXmlCFD**"> <wsdl:input message="**tns:ValidarXmlCFDSoapIn**" /> <wsdl:output message="**tns:ValidarXmlCFDSoapOut**" /> </wsdl:operation> </wsdl:portType> **[-](http://localhost:2482/WsValidacionCFDsExt.asmx?wsdl)** <wsdl:binding name="**WsValidacionCFDsExtSoap**" type="**tns:WsValidacionCFDsExtSoap**"> <soap:binding transport="**http://schemas.xmlsoap.org/soap/http**" /> **[-](http://localhost:2482/WsValidacionCFDsExt.asmx?wsdl)** <wsdl:operation name="**ValidarXmlCFD**"> <soap:operation soapAction="**http://www.sat.gob.mx/ValidarXmlCFD**" style="**document**" /> **[-](http://localhost:2482/WsValidacionCFDsExt.asmx?wsdl)** <wsdl:input> <soap:body use="**literal**" /> </wsdl:input> **[-](http://localhost:2482/WsValidacionCFDsExt.asmx?wsdl)** <wsdl:output> <soap:body use="**literal**" /> </wsdl:output> </wsdl:operation> </wsdl:binding> **[-](http://localhost:2482/WsValidacionCFDsExt.asmx?wsdl)** <wsdl:binding name="**WsValidacionCFDsExtSoap12**" type="**tns:WsValidacionCFDsExtSoap**"> <soap12:binding transport="**http://schemas.xmlsoap.org/soap/http**" /> **[-](http://localhost:2482/WsValidacionCFDsExt.asmx?wsdl)** <wsdl:operation name="**ValidarXmlCFD**"> <soap12:operation soapAction="**http://www.sat.gob.mx/ValidarXmlCFD**" style="**document**" /> **[-](http://localhost:2482/WsValidacionCFDsExt.asmx?wsdl)** <wsdl:input> <soap12:body use="**literal**" /> </wsdl:input> **[-](http://localhost:2482/WsValidacionCFDsExt.asmx?wsdl)** <wsdl:output> <soap12:body use="**literal**" /> </wsdl:output> </wsdl:operation> </wsdl:binding> **[-](http://localhost:2482/WsValidacionCFDsExt.asmx?wsdl)** <wsdl:service name="**WsValidacionCFDsExt**"> **[-](http://localhost:2482/WsValidacionCFDsExt.asmx?wsdl)** <wsdl:port name="**WsValidacionCFDsExtSoap**" binding="**tns:WsValidacionCFDsExtSoap**"> <soap:address location="**http://localhost:2482/WsValidacionCFDsExt.asmx**" /> </wsdl:port> **[-](http://localhost:2482/WsValidacionCFDsExt.asmx?wsdl)** <wsdl:port name="**WsValidacionCFDsExtSoap12**" binding="**tns:WsValidacionCFDsExtSoap12**"> <soap12:address location="**http://localhost:2482/WsValidacionCFDsExt.asmx**" /> </wsdl:port> </wsdl:service>

</wsdl:definitions>

Servicio de Administración Tributaria │ Av. Hidalgo, núm. 77, col. Guerrero, delegación Cuauhtémoc, México, D. F., c. p. 06300 | Tel. INFOSAT: 01 800 46 36 728 | documento disponible en www.sat.gob.mx